# **AAP web application AAP web application tutorial tutorial**

## **Objectives**

- **o** Better visibility of AAP approval process
- o Enhance the communication process between users and TSB

#### **Search view**

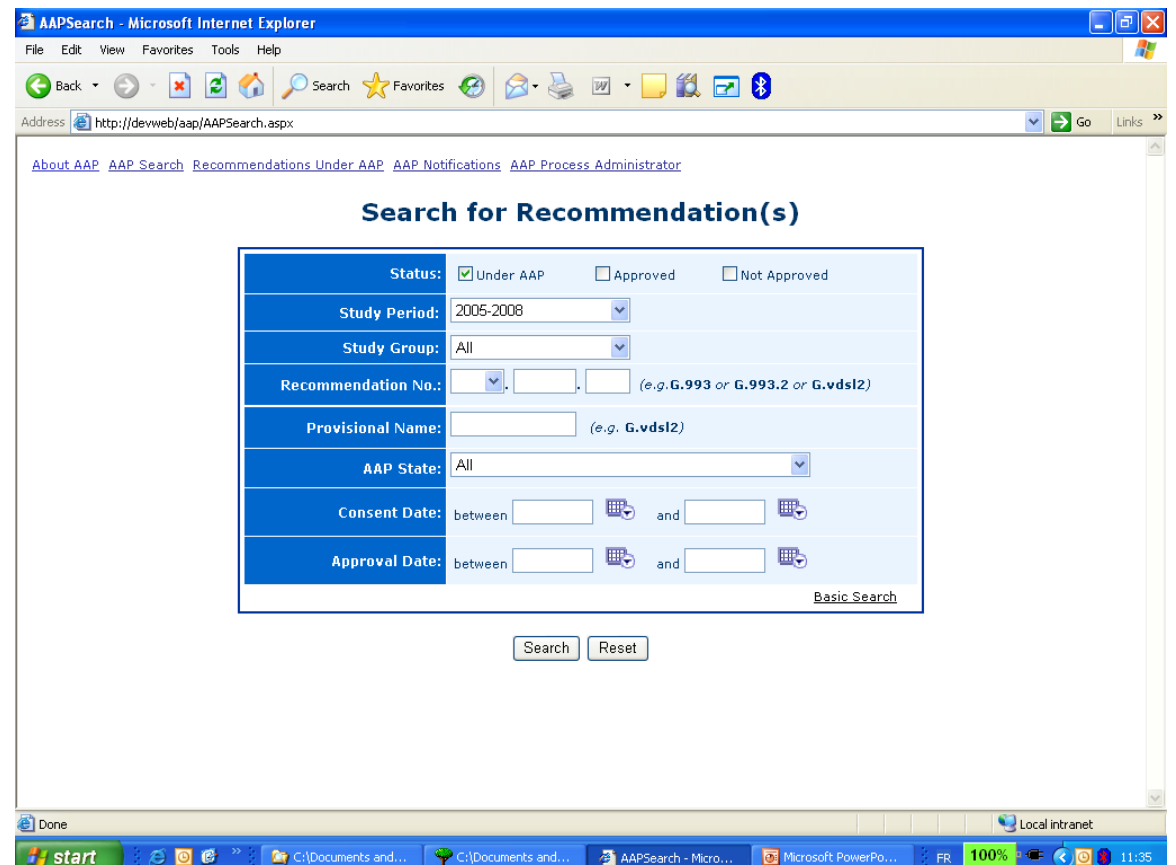

#### **Search result**

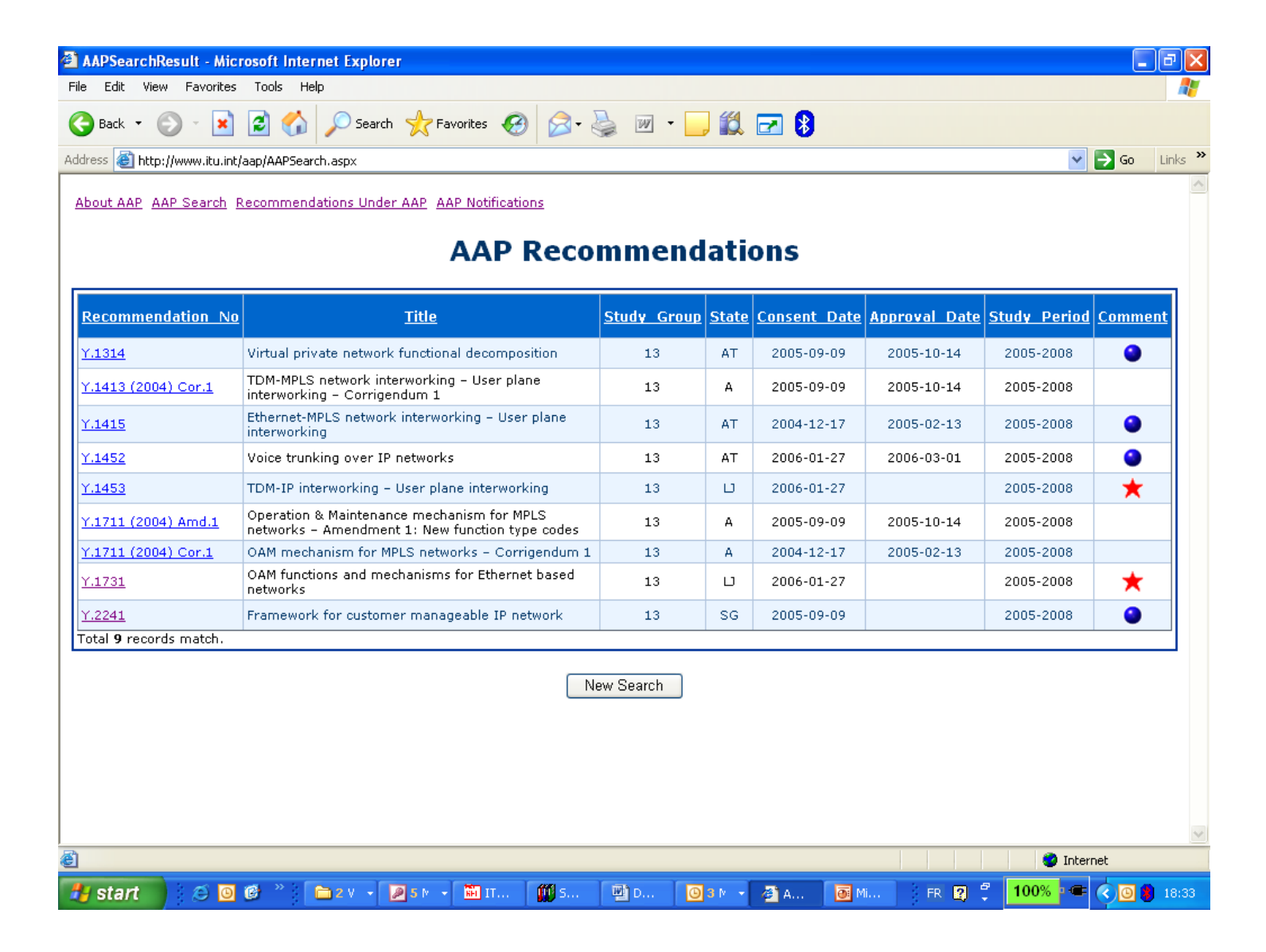

#### **Recommendation details**

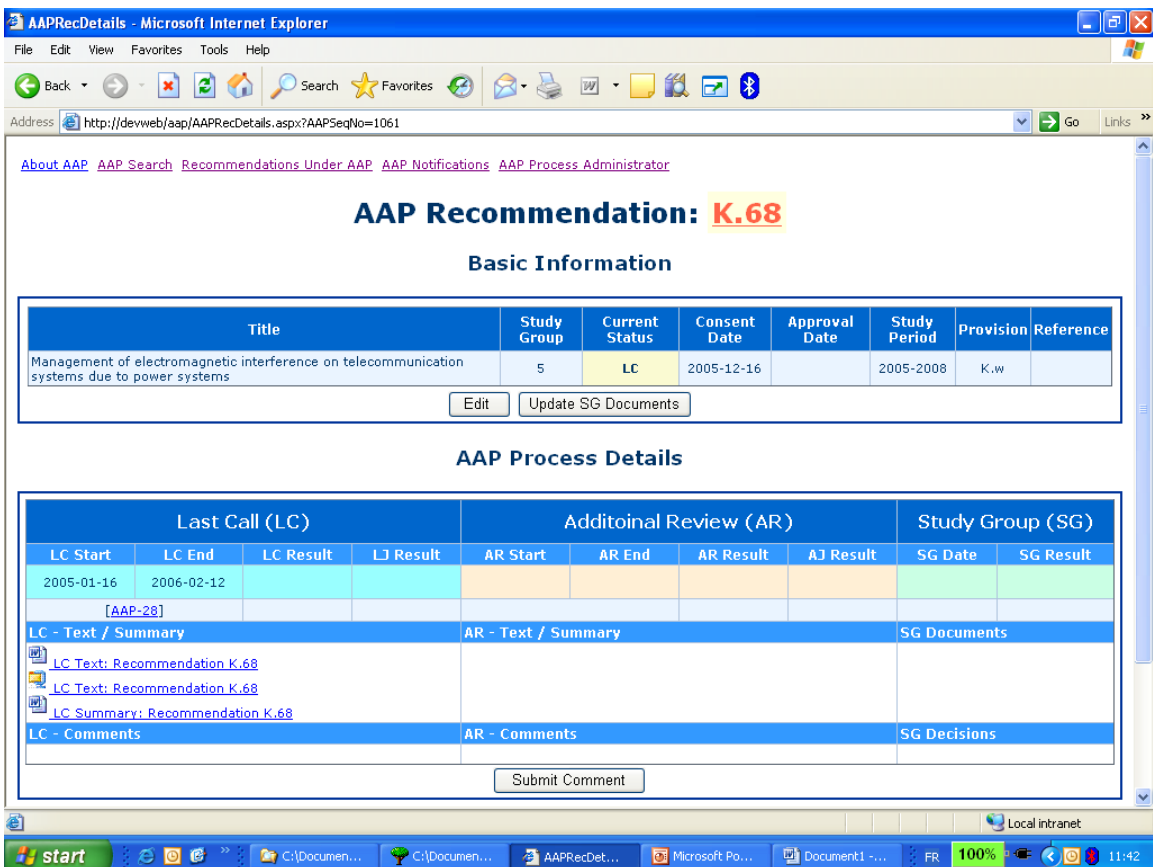

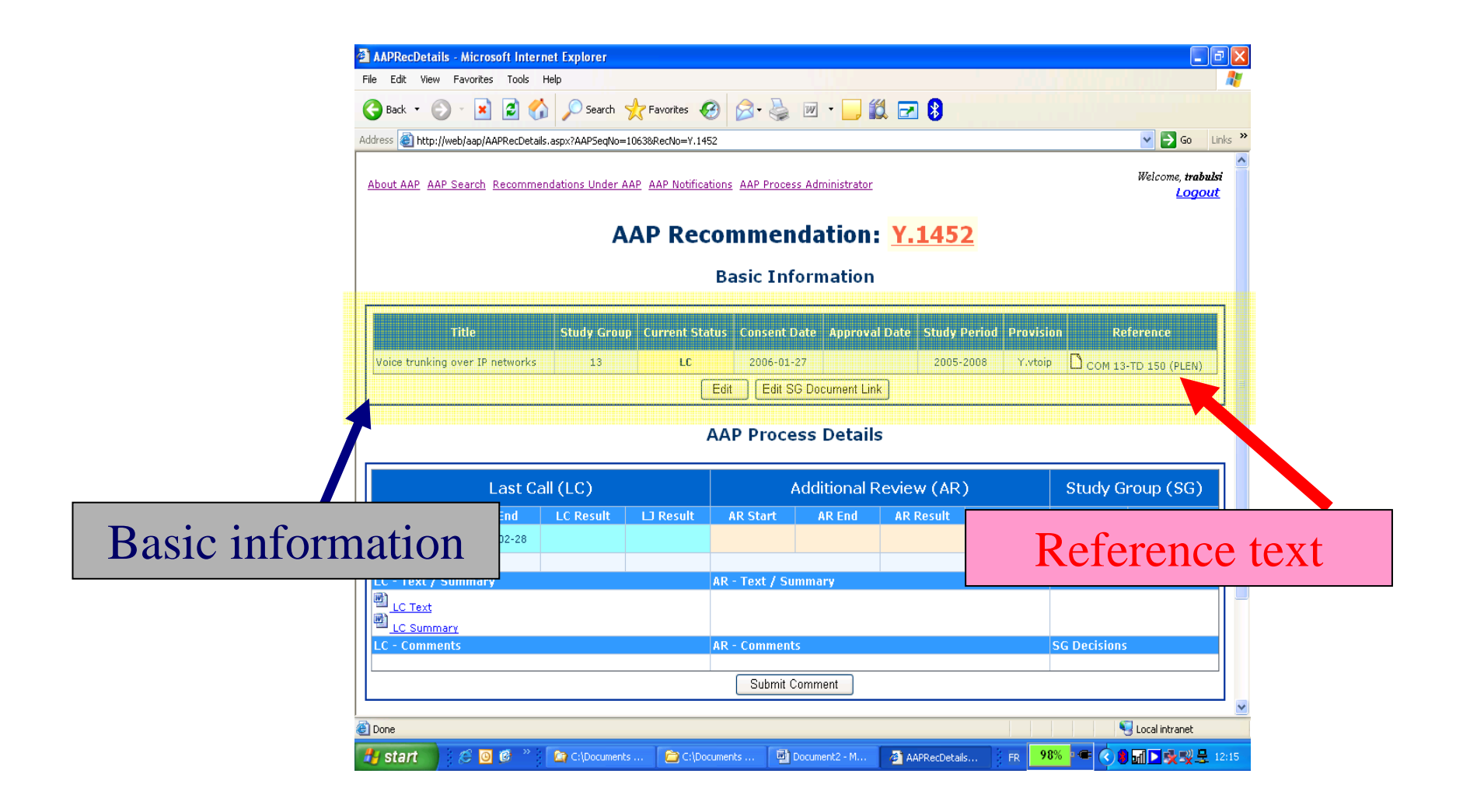

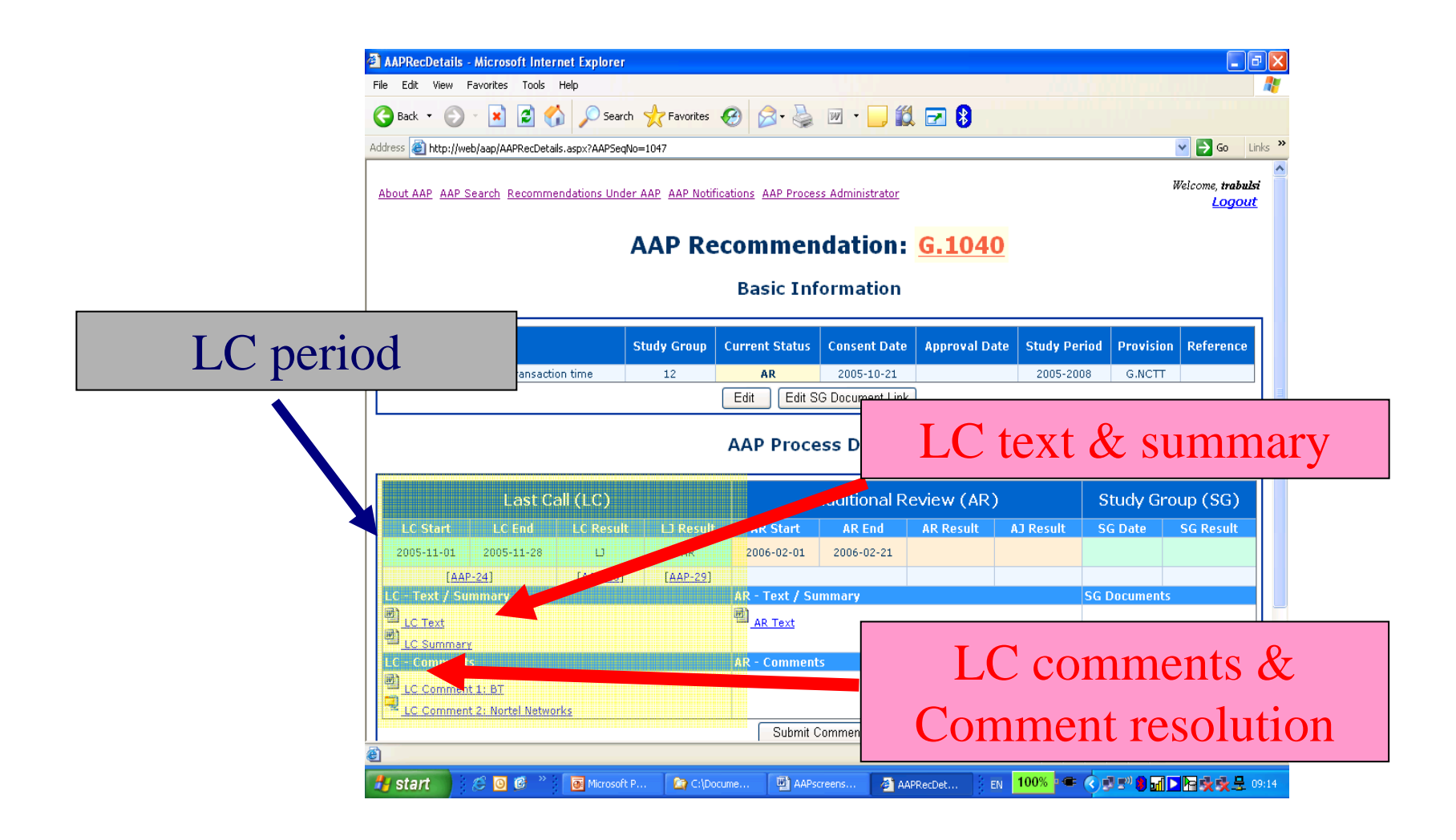

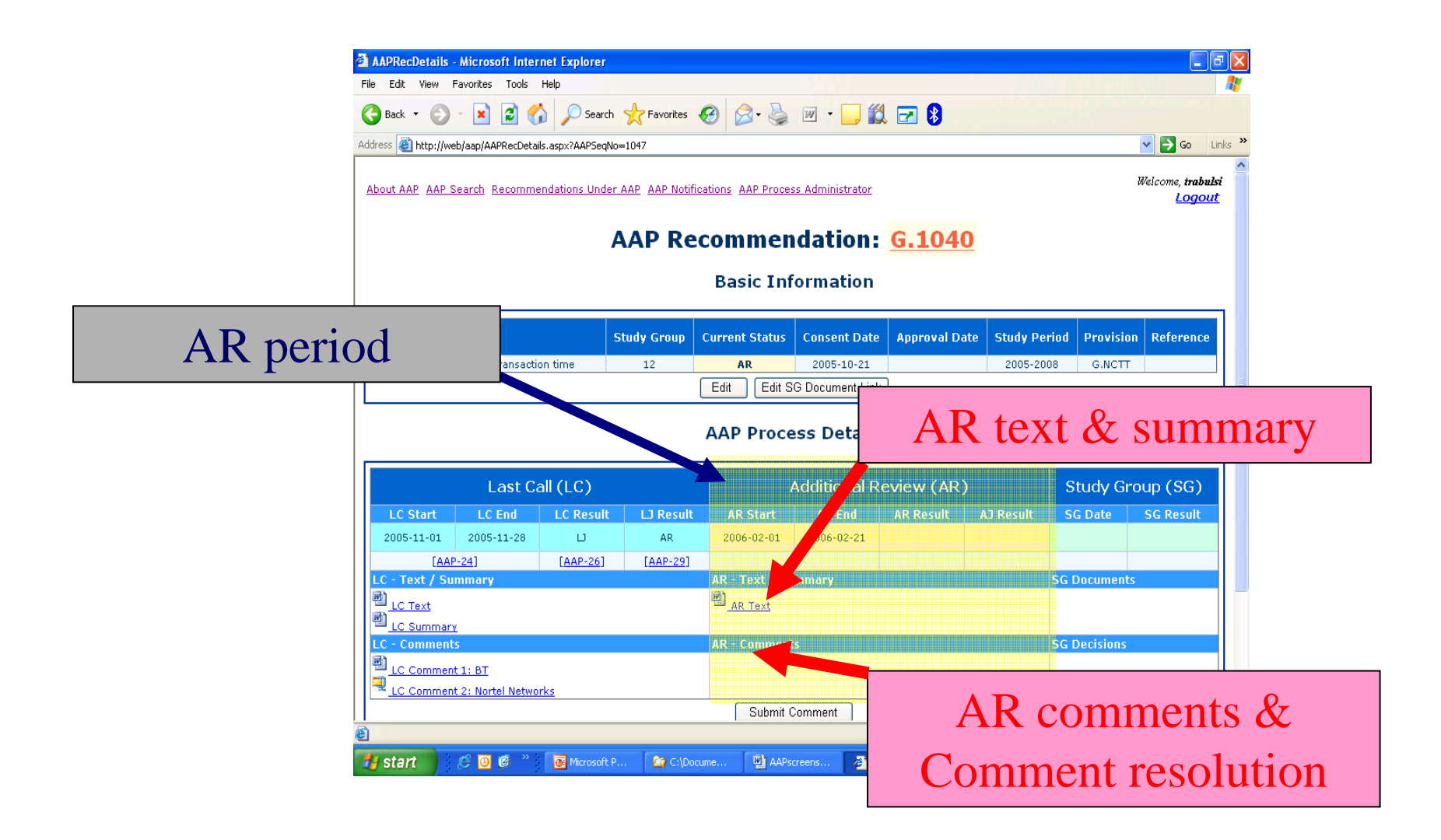

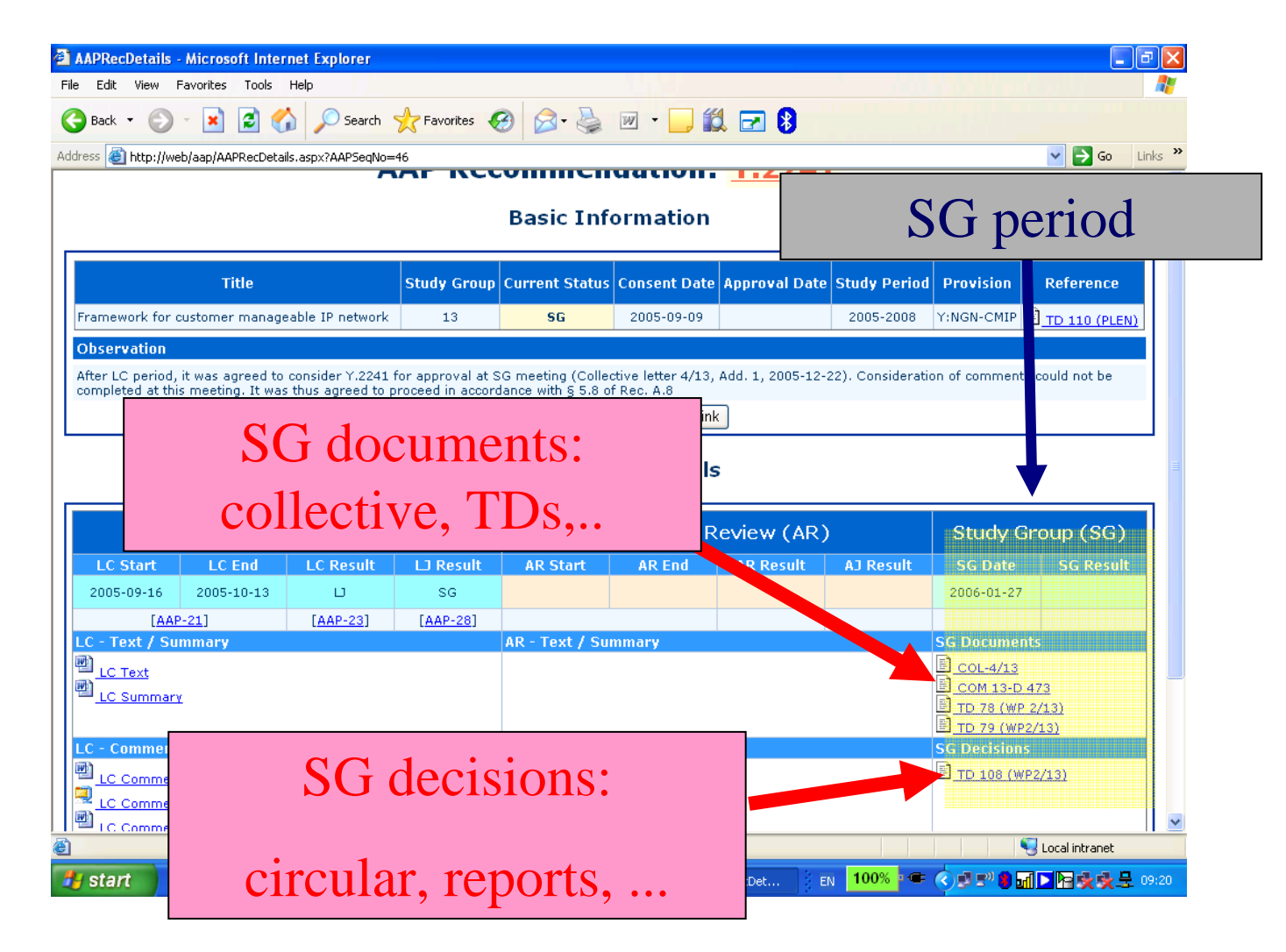

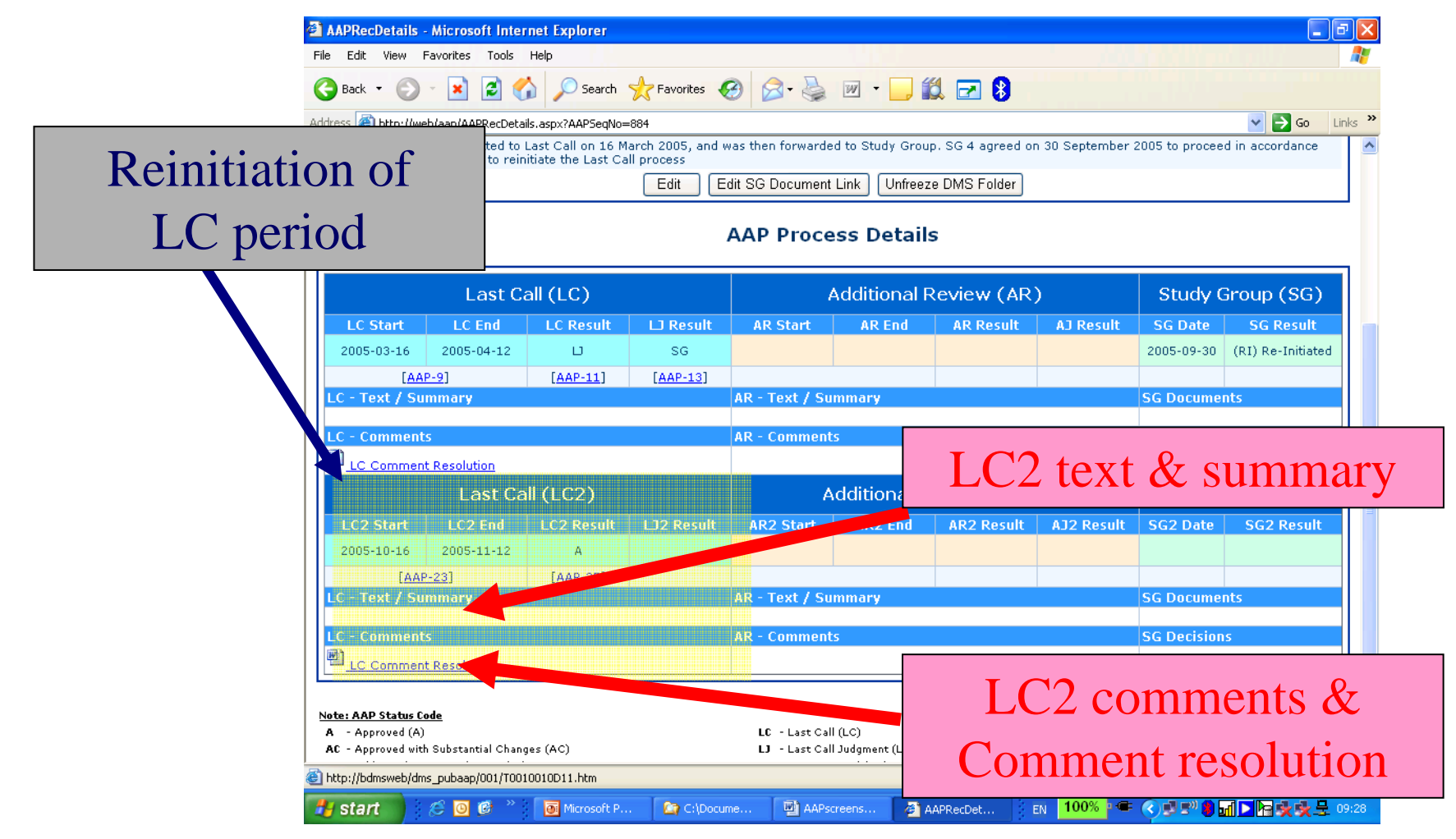

#### **AAP notifications view**

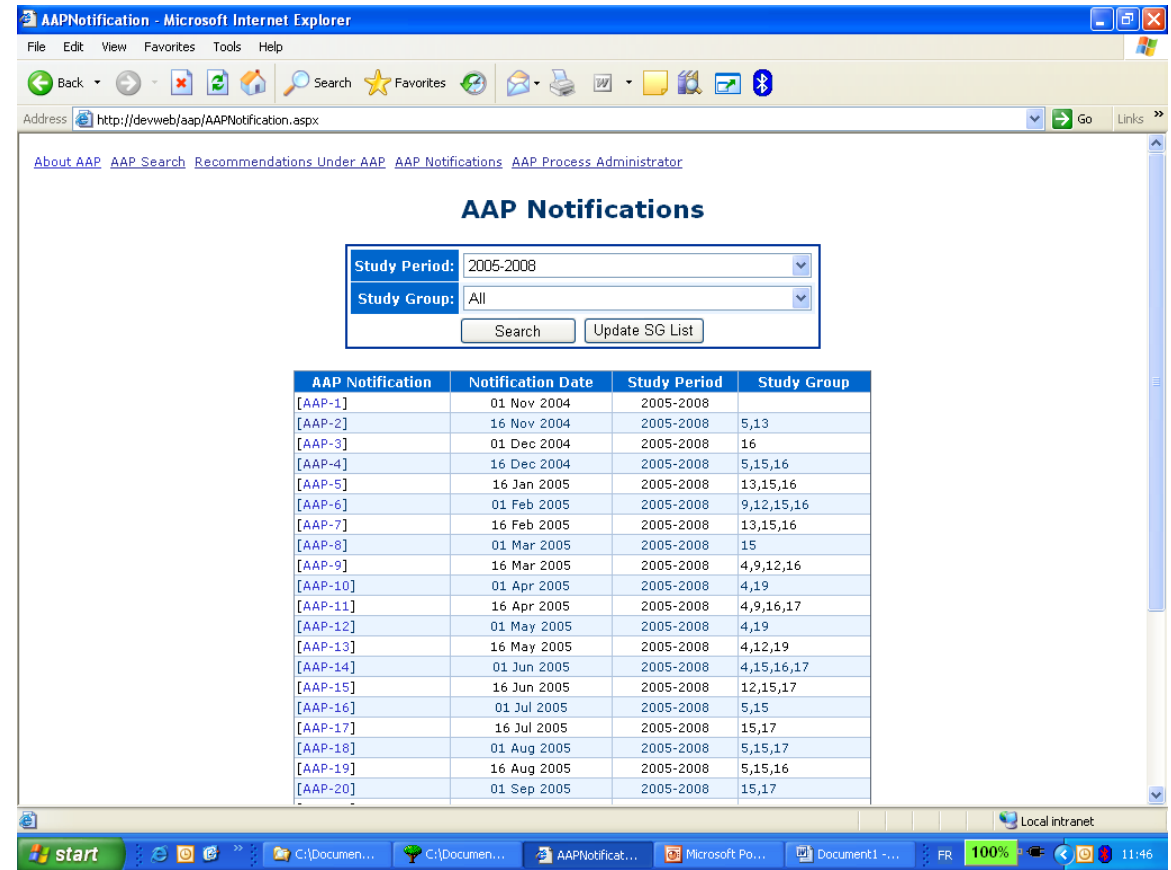

## **Comment submission:1 - General**

- o Only ITU-T members may submit a comment
- o You should be authorized by your company to submit a comment on its behalf
- o you will need your TIES password
- o Comments may be submitted during LC period and during AR period

#### **Submit a comment:2 – Push the submit button**

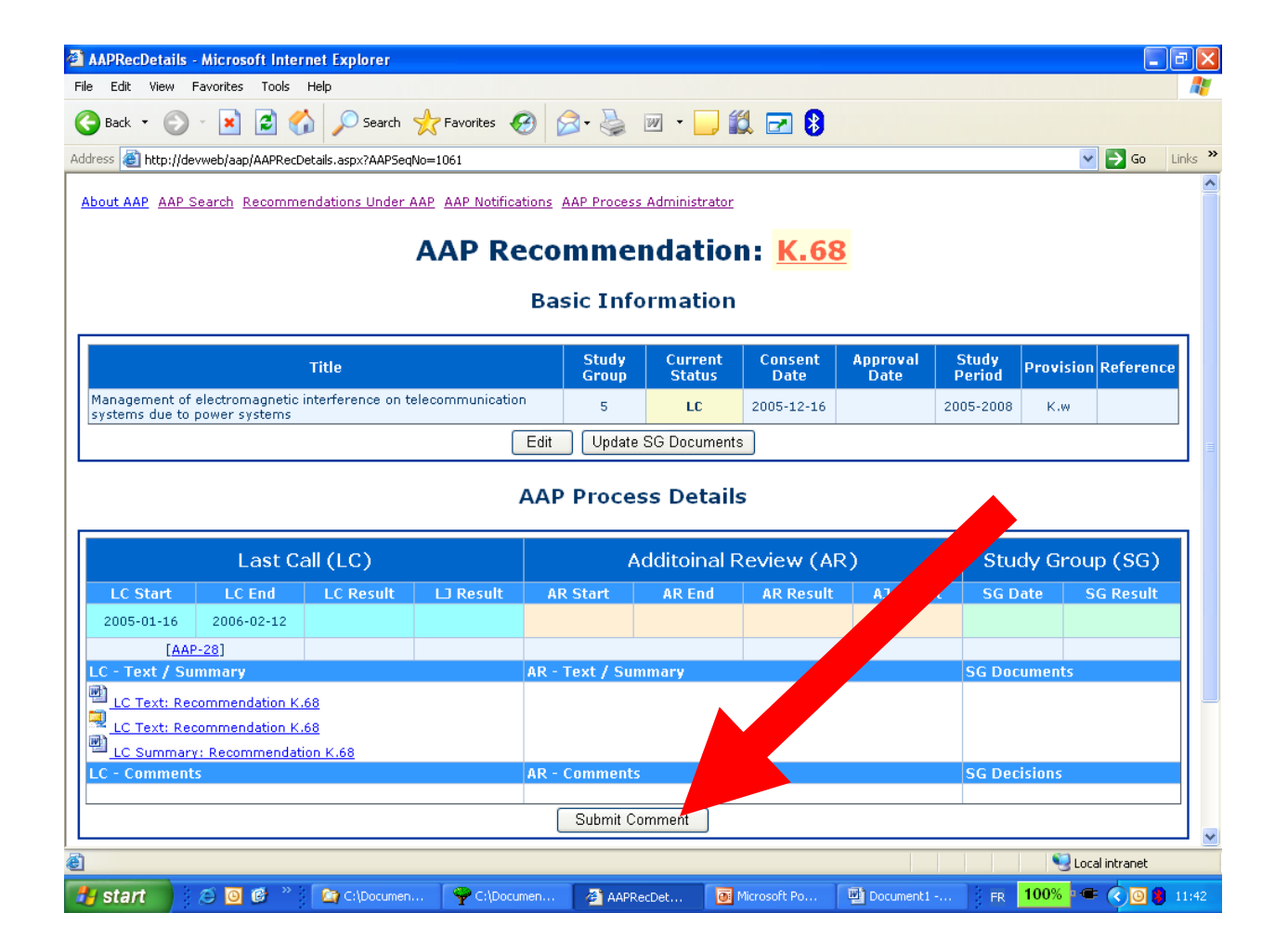

#### **Comments submission: 3 - complete the form and submit it**

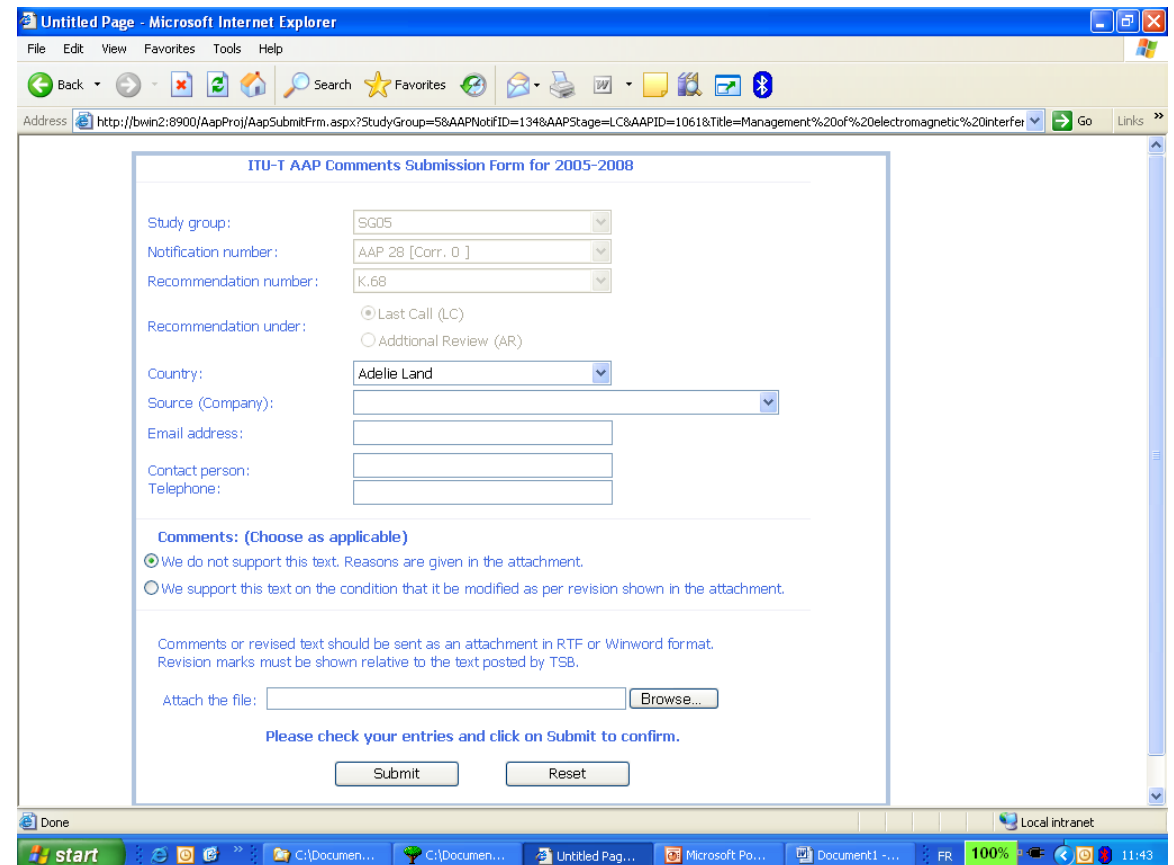

# **For any question, mail to : For any question, mail to : TSBEDH@itu.int TSBEDH@itu.int**